Моделирование инфокоммуникационных сетей и систем. Моделирование в среде ns-2

Дунайцев Р.А.

<span id="page-0-0"></span>Кафедра сетей связи и передачи данных СПбГУТ им. проф. М.А. Бонч-Бруевича

roman.dunaytsev@spbgut.ru

Лекция № 3

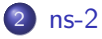

- [Установка Cygwin](#page-7-0)
- [Установка ns-2](#page-19-0)
- [Установка ns-2 в Ubuntu](#page-35-0)
- [Этапы моделирования](#page-40-0)

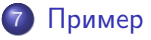

### [Литература](#page-53-0)

- [ns-2](#page-5-0)
- [Установка Cygwin](#page-7-0)
- [Установка ns-2](#page-19-0)
- [Установка ns-2 в Ubuntu](#page-35-0)
- [Этапы моделирования](#page-40-0)
- [Пример](#page-46-0)

#### <span id="page-2-0"></span>[Литература](#page-53-0)

- Network Simulator (ns) имитатор сети, появился в 1989 как модификация имитатора сети REAL
- $ns-1$  имитатор сети, версия 1
	- $\bullet\,$  Начало разработки:  $\sim 1989$
	- Языки: C++ и Tcl (Tool command language)
- $ns-2/NS2$  имитатор сети, версия 2
	- Начало разработки:  $\sim$  1996
	- Языки: C++ и OTcl (Object Tcl)
- $ns-3$  имитатор сети, версия 3
	- $\bullet$  Начало разработки:  $\sim$  2006
	- Языки: C++ и Python

- ns-2 разрабатывался в рамках проекта Virtual InterNetwork Testbed (VINT) при поддержке:
	- Defense Advanced Research Projects Agency (DARPA)
	- National Science Foundation (NSF)
	- University of Southern California / Information Sciences Institute (USC/ISI)
	- Xerox Palo Alto Research Center (Xerox PARC)
	- и др.
- Область применения:
	- Научно-исследовательская работа (НИР)
	- Проектирование и разработка (R&D)
	- Образование
- Распространение и лицензирование:
	- Открытый исходный код (open source)
	- Бесплатное ПО (freeware)

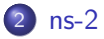

- [Установка Cygwin](#page-7-0)
- [Установка ns-2](#page-19-0)
- [Установка ns-2 в Ubuntu](#page-35-0)
- [Этапы моделирования](#page-40-0)
- [Пример](#page-46-0)

### <span id="page-5-0"></span>[Литература](#page-53-0)

- Официальный сайт ns-2:
	- <http://www.isi.edu/nsnam/ns/>
	- [http://nsnam.isi.edu/nsnam/index.php/Main\\_Page](http://nsnam.isi.edu/nsnam/index.php/Main_Page)
- Последняя версия:
	- ns-allinone-2.35.tar.gz, 04.11.2011,  $\sim$  60 MB
	- <http://sourceforge.net/projects/nsnam/files/allinone/ns-allinone-2.35/>
- Системные требования:
	- Компилятор  $C++$
	- ОС UNIX (FreeBSD, Linux, SunOS, Solaris)
	- **OC Windows c Cygwin**

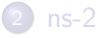

### [Установка Cygwin](#page-7-0)

- [Установка ns-2](#page-19-0)
- [Установка ns-2 в Ubuntu](#page-35-0)
- [Этапы моделирования](#page-40-0)
- [Пример](#page-46-0)

### <span id="page-7-0"></span>[Литература](#page-53-0)

- Cygwin UNIX-подобная среда и интерфейс командной строки для Microsoft Windows
	- Представляет собой инструмент для портирования ПО UNIX в Windows
	- Включает в себя инструменты разработки для выполнения основных задач программирования, а также и некоторые прикладные программы, эквивалентные базовому ПО UNIX
	- [http://www.cygwin.com](http://www.cygwin.com/)
- Последняя версия:
	- $-1.7.32$
	- setup-x86.exe (32-битная ОС) или setup-x86  $64$ .exe (64-битная ОС)
	- <http://www.cygwin.com/install.html>

- 2 режима установки Cygwin:
	- 'С нуля'
	- Обновление ранее установленной версии
- Рекомендуемая последовательность установки:
	- Скачать setup.exe  $(∼ 1 \text{ MB})$
	- Запустить setup.exe и скачать весь пакет ( $\sim 6$  ГБ)
	- Запустить **setup.exe** и произвести установку пакета с диска

Загрузка пакета без немедленной установки

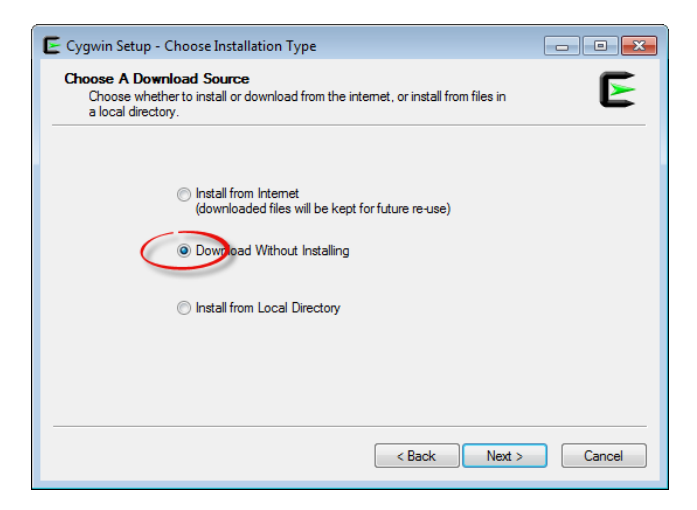

Указание пути сохранения (общий размер пакета около 6 ГБ!)

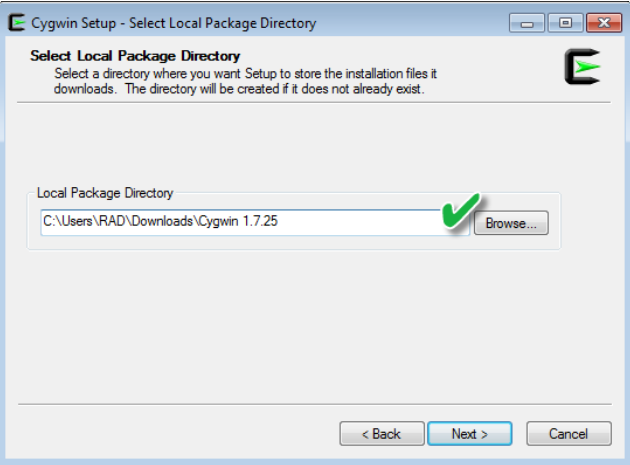

Настройки Интернет-соединения

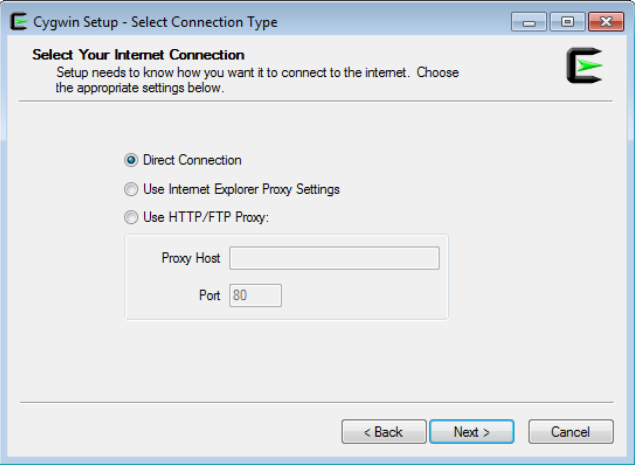

Выбор сервера (могут быть разрывы соединения!)

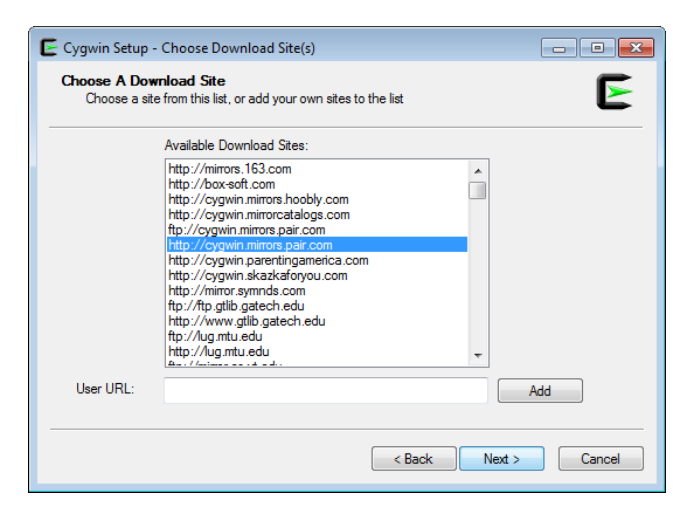

 $\mu$  Дунайцев Р.А. (СПбГУТ) В Пример [МИСС](#page-0-0) Лекция № 3 14 / 55

Исходные настройки для загрузки

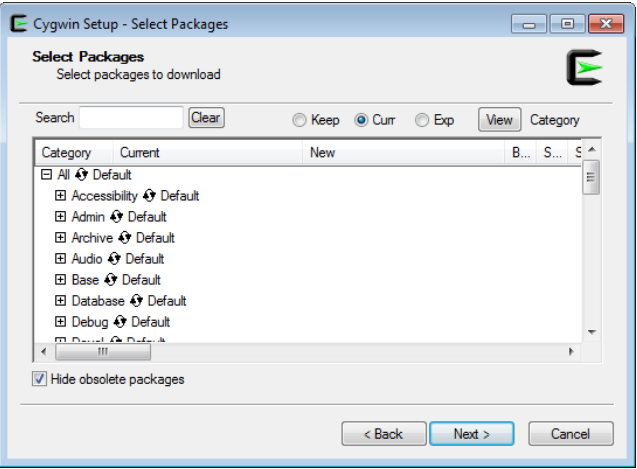

Снять галочку Hide obsolete packages и выбрать Install

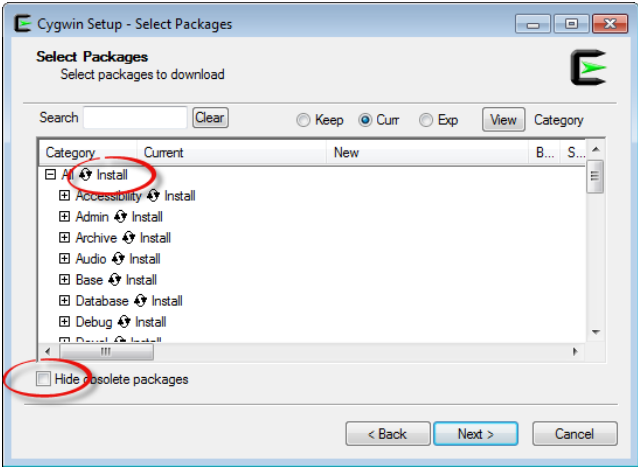

Загрузка пакета (занимает много времени!)

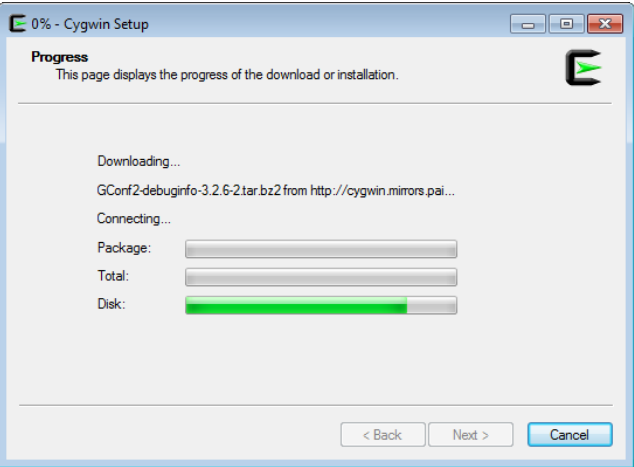

Установка пакета с жесткого диска

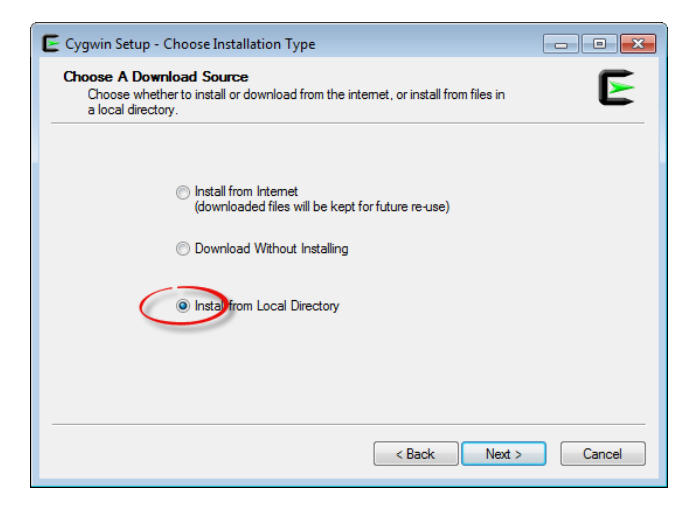

- Выбрать установку для всех пользователей в корень диска c:/
	- Общий размер c:/cygwin около 14 ГБ!

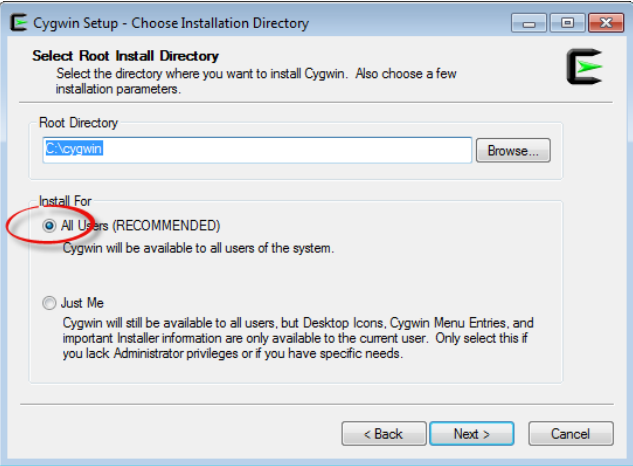

- [История создания](#page-2-0)
- [ns-2](#page-5-0)
- [Установка Cygwin](#page-7-0)
- [Установка ns-2](#page-19-0)
- [Установка ns-2 в Ubuntu](#page-35-0)
- [Этапы моделирования](#page-40-0)
- [Пример](#page-46-0)

### <span id="page-19-0"></span>[Литература](#page-53-0)

#### • Ns make failed

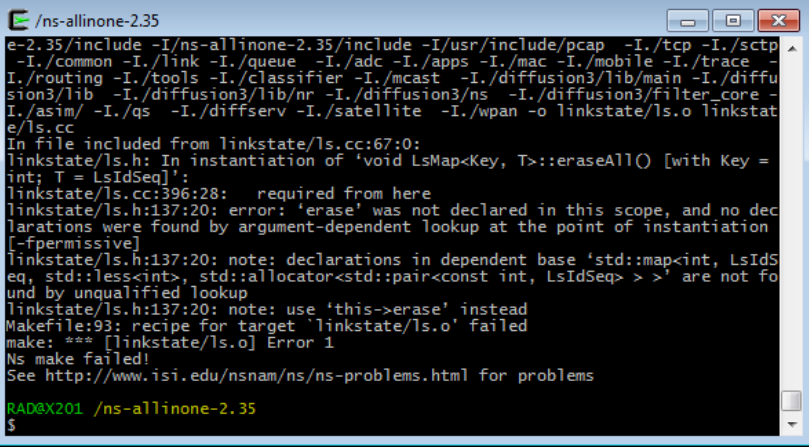

- $\bullet$  Моя попытка установить ns-2.35 в Cygwin 1.7.25 на Windows 7 Enterprise SP1  $x64$  оказалась неуспешной  $\odot$ 
	- ns-allinone-2.35 отказался работать как на 32-, так и на 64-битной версии Cygwin 1.7.25
	- Возможно, вам повезет больше . . .
- $\bullet$  Зато удалось установить ns-2.31 в Cygwin 1.7.16-1  $\odot$ 
	- Чтобы получить пакет Cygwin 1.7.16-1, пишите на roman.dunaytsev@spbgut.ru
	- Общий размер пакета около 4 ГБ!

- Распаковать архив ns-allinone-2.31.tar.gz в c:/cygwin
	- <http://sourceforge.net/projects/nsnam/files/allinone/ns-allinone-2.31/>

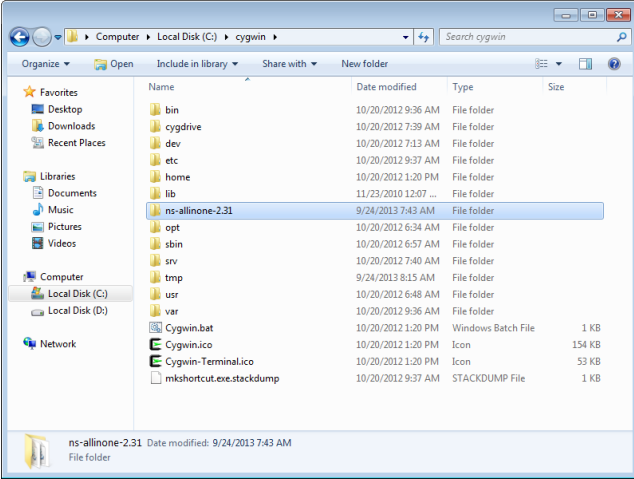

Дунайцев Р.А. (СПбГУТ) [МИСС](#page-0-0) Лекция № 3 23 / 55

#### • Запустить Cygwin Terminal

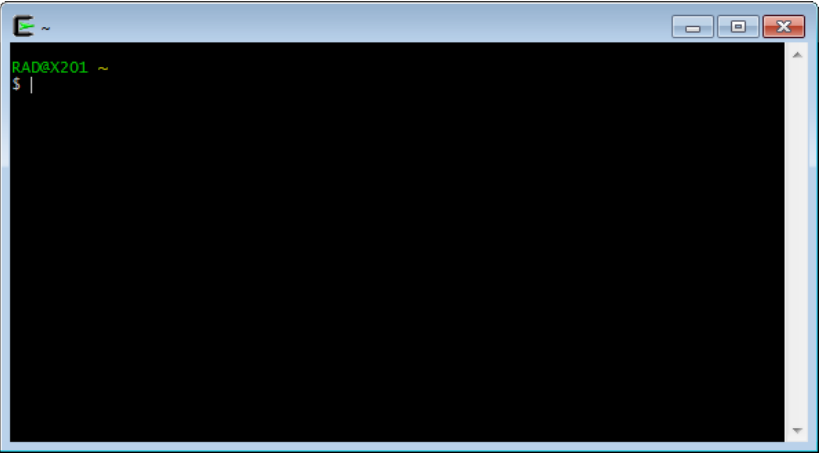

#### Перейти в c:/cygwin/ns-allinone-2.31 и ввести ./install

```
\triangleright /ns-allinone-2.31
                                                                        -- 0
RANAX201 \sim$ cd c:/cygwin/ns-allinone-2.31
RAD@X201 /ns-allinone-2.31
 ./install
 Testing for Darwin (OS X) environment
 Testing for Cygwin environment
Cygwin detected
Note: Cygwin install is still considered EXPERIMENTAL
Checking Cygwin version is >= 1.3.12... 1.7.16 (should be ok)
Checking filesystems are mounted as UNIX filetype... yes
Checking default mode is binmode... yes
Checking legitimate login name... ok
Checking legitimate path name... ok
Checking for gcc... ok
Checking for gcc-g++... ok
Checking for gawk... ok
Checking for tar... ok
```
#### Установка ns-allinone-2.31 завершена

```
\triangleright /ns-allinone-2.31
                                                                          \overline{\phantom{a}} \overline{\phantom{a}} \overline{\phantom{a}} \overline{\phantom{a}}-0 nam
         tkcompat.o tkUnixInit.o xwd.o netview.o netmodel.o edge.o packet.o node.
o main.o trace.o queue.o drop.o animation.o agent.o feature.o route.o transfor
m.o paint.o state.o monitor.o anetmodel.o random.o rng.o view.o graphyiew.o net
graph.o tracehook.o lan.o psview.o group.o editview.o tag.o address.o animator.o
  wnetmodel.o nam stream.o enetmodel.o testview.o parser.o trafficsource.o loss
model.o queuehandle.o qen/version.o qen/nam tcl.o -L/ns-allinone-2.31/tclcl-1.1
9 -1tclcl -L/ns-allinone-2.31/otcl -lotcl -L/ns-allinone-2.31/lib -1tk8.4 -L/ns-
allinone-2.31/lib -ltcl8.4 -L/usr/lib -lz -L/usr/X11R6/lib -lX11 -lintl -lm
Nam has been installed successfully.
Please compile your xgraph separately.
Ns-allinone package has been installed successfully.
Here are the installation places:
tcl8.4.14: /ns-allinone-2.31/{bin.include.lib}
tk8.4.14:
                         /ns-allinone-2.31/{bin,include,lib}
                /ns-allinone-2.31/otcl-1.13
otcl:
otcı:<br>tclcl:
                /ns-allinone-2.31/tclcl-1.19
                 \n /ns-allinone-2.31/ns-2.31/ns
ns :
nam: /ns-allinone-2.31/nam-1.13/nam
gt-itm: /ns-allinone-2.31/itm, edriver, sgb2alt, sgb2ns, sgb2comns, sgb2hierns
```
- Для корректной работы анимации в пакете nam необходимо пропатчить файл tk.h:
	- Скачать файл tk-8.4-lastevent.patch с [http://bugs.gentoo.org/show\\_bug.cgi?id=225999](http://bugs.gentoo.org/show_bug.cgi?id=225999)
	- Сохранить его в c:/cygwin/ns-allinone-2.31/tk8.4.14
	- Перейти в  $c$ :/ $cygwin/ns$ -allinone-2.31/tk8.4.14 и ввести patch -p $1 <$ ./tk-8.4-lastevent.patch
	- $\bullet$  В случае проблем, заменить -p1 на -p0
	- На запрос имени файла, который надо пропатчить, ввести generic/tk.h
	- Перейти в  $c$ :/ $cygwin/ns$ -allinone-2.31 и вновь запустить установку с помощью ./install

Запуск патча и повторная установка ns-2

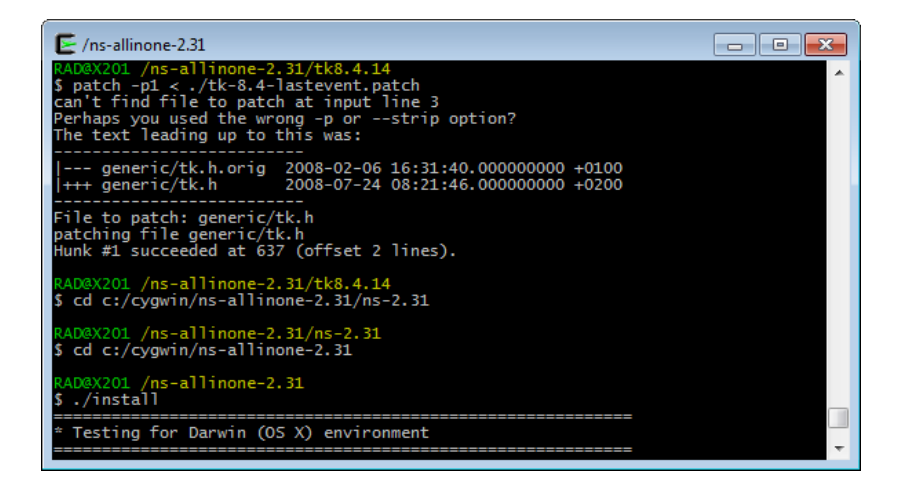

По окончании установки, необходимо добавить ряд переменных окружения

```
\triangleright /ns-allinone-2.31
                                                                              \overline{\phantom{a}} \overline{\phantom{a}} \overline{\phantom{a}} \overline{\phantom{a}}Please put /ns-allinone-2.31/bin:/ns-allinone-2.31/tcl8.4.14/unix:/ns-allinone-2
.31/tk8.4.14/unix
into your PATH environment: so that you'll be able to run itm/tclsh/wish/xgraph.
IMPORTANT NOTICES:
(1) You MUST put /ns-allinone-2.31/otcl-1.13, /ns-allinone-2.31/lib,
    into your LD_LIBRARY_PATH environment variable.
    If it complains about X libraries, add path to your X libraries
    into LD LIBRARY PATH.
    If you are using csh, you can set it like:
                  setenv LD_LIBRARY_PATH <paths>
    If you are using sh, you can set it like:
                  export LD LIBRARY PATH=<paths>
(2) You MUST put /ns-allinone-2.31/tcl8.4.14/library into your TCL_LIBRARY envir
onmental
    variable. Otherwise ns/nam will complain during startup.
After these steps, you can now run the ns validation suite with
cd ns-2.31; ./validate
```
Переменные окружения:

### **4** Path

/ns-allinone-2.31/bin;/ns-allinone-2.31/tcl8.4.14/unix; /ns-allinone-2.31/tk8.4.14/unix

## <sup>2</sup> LD LIBRARY PATH

 $\bullet$  /ns-allinone-2.31/otcl-1.13;/ns-allinone-2.31/lib

### **3 TCL LIBRARY**

/ns-allinone-2.31/tcl8.4.14/library

• Переменные окружения в Windows 7

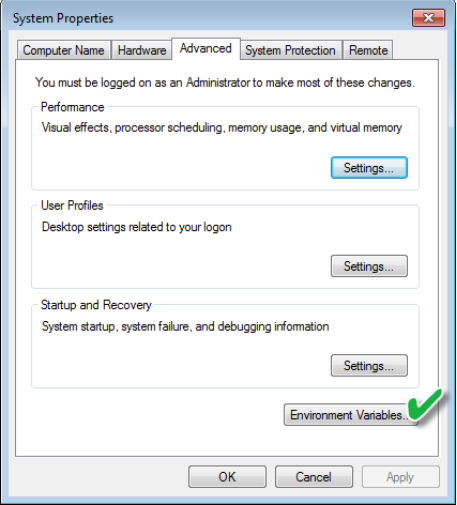

Дунайцев Р.А. (СПбГУТ) [МИСС](#page-0-0) МИСС Лекция № 3 31 / 55

Добавление переменных окружения

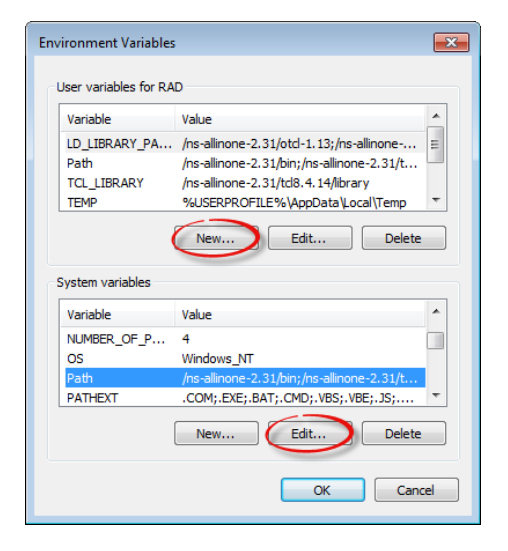

Дунайцев Р.А. (СПбГУТ) [МИСС](#page-0-0) Лекция № 3 32 / 55

• Перейти в  $c$ :/ $cygwin/ns$ -allinone-2.31/ns-2.31 и запустить проверку с помощью ./validate

```
\triangleright /ns-allinone-2.31/ns-2.31
                                                                             \overline{\phantom{a}} \overline{\phantom{a}} \overline{\phantom{a}} \overline{\phantom{a}}After these steps, you can now run the ns validation suite with
cd ns-2.31: ./validate
For trouble shooting, please first read ns problems page
http://www.isi.edu/nsnam/ns/ns-problems.html. Also search the ns mailing list ar
chive
for related posts.
RAD@X201 /ns-allinone-2.31
s cd c:/cvawin/ns-allinone-2.31/ns-2.31
RAD@X201 /ns-allinone-2.31/ns-2.31
$ ./validate
Cyawin detected
Note: Cygwin validation is still considered EXPERIMENTAL
(Validation can take 1-30 hours to run.)
Tue, Sep 24, 2013 8:02:02 AM
*** ./test-all-simple
Tests: tahoe1 tahoe1Bytes tahoe1RED tahoe1REDbytes tahoe2 tahoe3 tahoe3RED tahoe
4 no_bug bug reno1 reno renoA reno2 reno3 reno4 reno4a reno5 reno5_nobug telnet
delayed phase phase1 phase2 timers manyflows stats statsECN stats1 stats1Bytes s
tatsla statslaBytes statsHeaders stats2 stats3 stats4 statsTFRC
```
#### Проверка работы ns-2 (занимает много времени!)

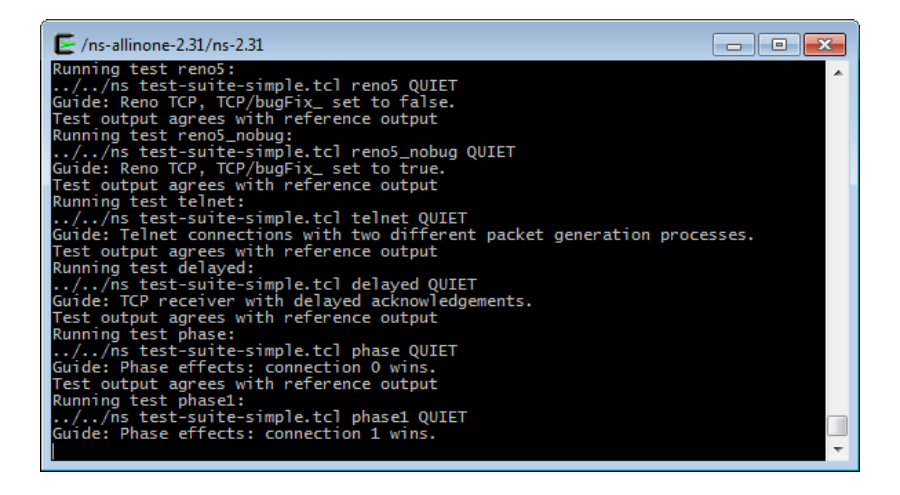

#### Проверка работы ns-2 завершена

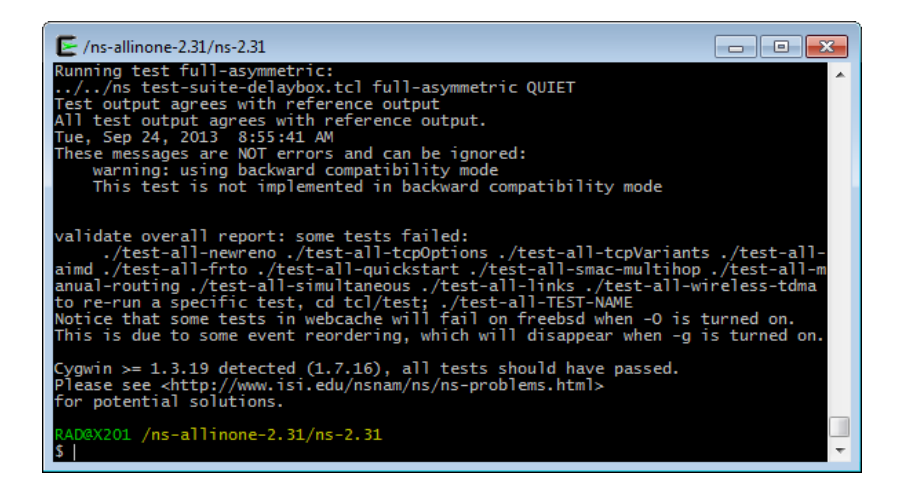

- [История создания](#page-2-0)
- [ns-2](#page-5-0)
- [Установка Cygwin](#page-7-0)
- [Установка ns-2](#page-19-0)
- [Установка ns-2 в Ubuntu](#page-35-0)
	- [Этапы моделирования](#page-40-0)
	- [Пример](#page-46-0)

#### <span id="page-35-0"></span>[Литература](#page-53-0)

#### Установка ns-2: sudo apt-get install ns2

• Запуск Terminal: <Ctrl>+<Alt>+<T>

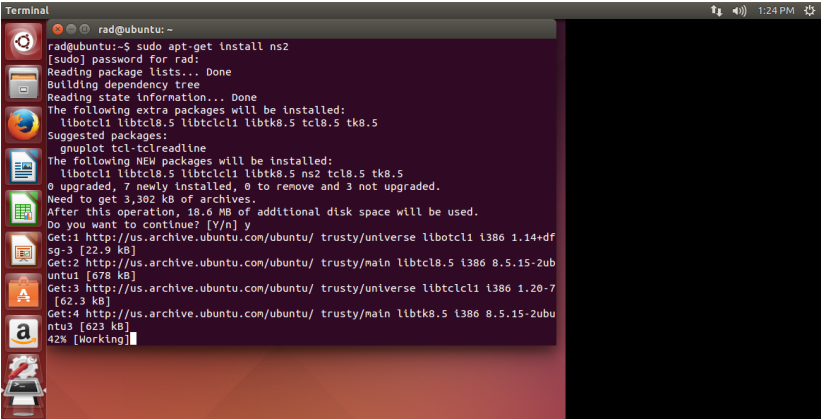

Установка nam: sudo apt-get install nam

См. [http://askubuntu.com/questions/467901/](http://askubuntu.com/questions/467901/segmentation-fault-core-dumped-in-ns2-ubuntu-14-04) [segmentation-fault-core-dumped-in-ns2-ubuntu-14-04](http://askubuntu.com/questions/467901/segmentation-fault-core-dumped-in-ns2-ubuntu-14-04)  $\odot$ 

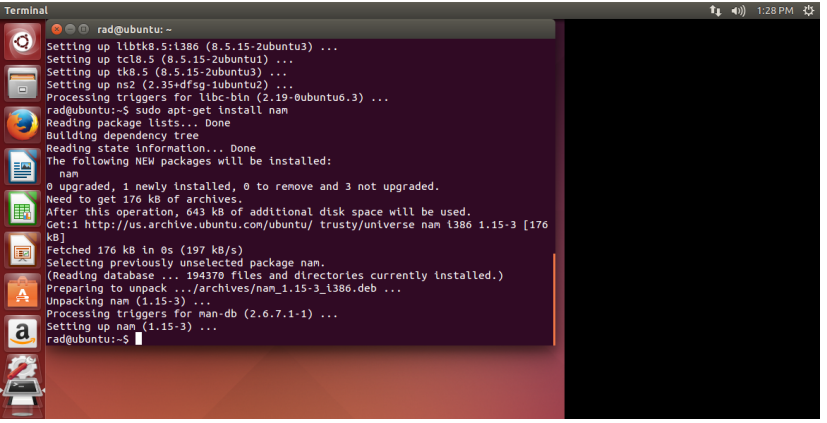

Установка xgraph: sudo apt-get install xgraph

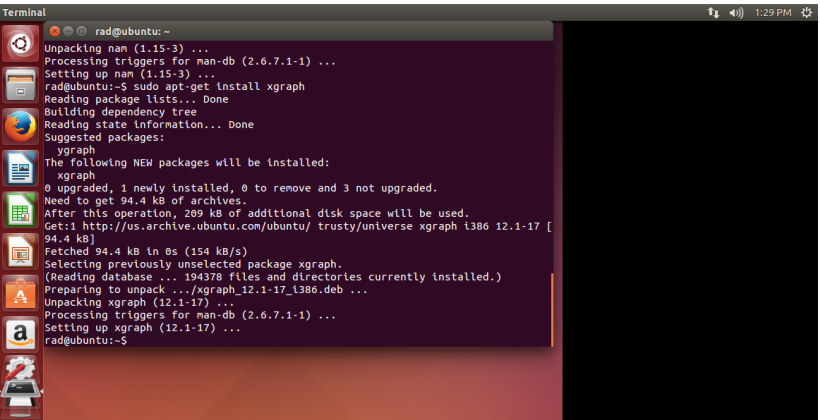

#### • Запуск скрипта: ns <имя файла>.tcl

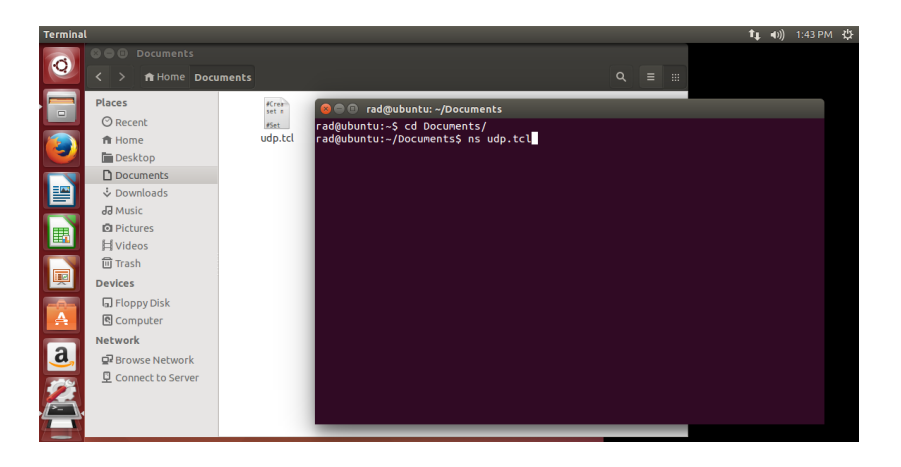

- [История создания](#page-2-0)
- [ns-2](#page-5-0)
- [Установка Cygwin](#page-7-0)
- [Установка ns-2](#page-19-0)
- [Установка ns-2 в Ubuntu](#page-35-0)
- [Этапы моделирования](#page-40-0)
	- [Пример](#page-46-0)

#### <span id="page-40-0"></span>[Литература](#page-53-0)

## Этапы моделирования

- Архитектура ns-2:
	- $\bullet$  Ядро программы на  $C++$
	- Пользовательские скрипты на OTcl
- Для запуска имитационного моделирования:
	- Запустите XWin Server
	- Перейдите в директорию со скриптом имя файла.tcl
	- В окне XWin Server введите ns имя файла.tcl

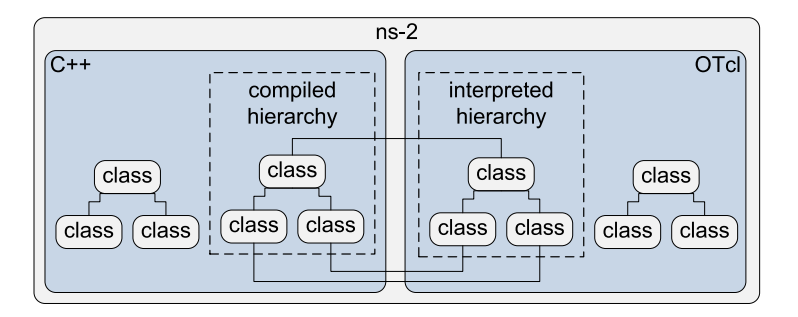

## Этапы моделирования

- $\bullet$  Возможности ns-2 $\cdot$ 
	- Большое количество моделей алгоритмов и протоколов
	- Построение графиков в пакете xgraph
	- Визуализация работы сети в пакете nam

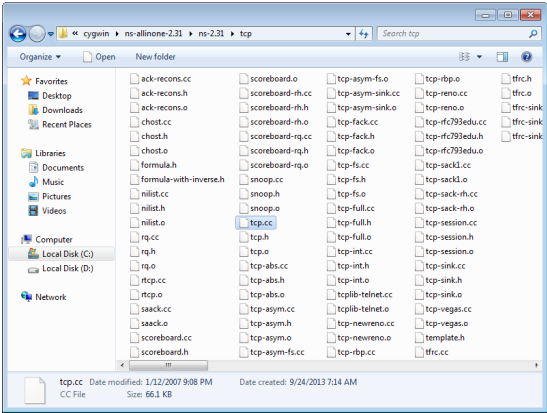

## Этапы моделирования

Этапы моделирования в среде ns-2

<sup>1</sup> Создание исходного скрипта в текстовом редакторе

- Создание топологии сети из узлов и соединительных линий
- Подключение протоколов транспортного уровня (Agent) и приложений (Application) к оконечным узлам
- Выбор метрик для сбора статистики
- Запуск имитационного моделирования
- Просмотр результатов
- <sup>2</sup> Создание копии скрипта
	- Внесение изменений
	- Повторный запуск имитационного моделирования
	- Сравнение полученных результатов
- <sup>3</sup> Вернуться на шаг №2, если требуется

Стек протоколов TCP/IP

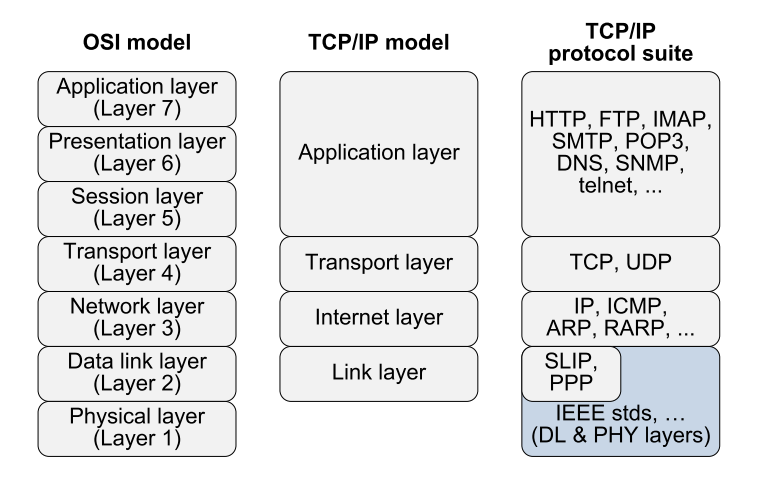

#### Сравните с узлом в OPNET/Riverbed Modeler • set node 0 [\$ns node]

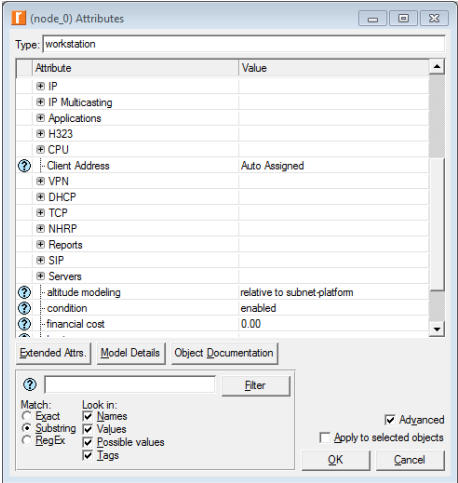

- [История создания](#page-2-0)
- [ns-2](#page-5-0)
- [Установка Cygwin](#page-7-0)
- [Установка ns-2](#page-19-0)
- [Установка ns-2 в Ubuntu](#page-35-0)
	- [Этапы моделирования](#page-40-0)

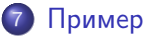

#### <span id="page-46-0"></span>[Литература](#page-53-0)

'UDP vs. TCP: управление скоростью передачи и отслеживание перегрузок сети'

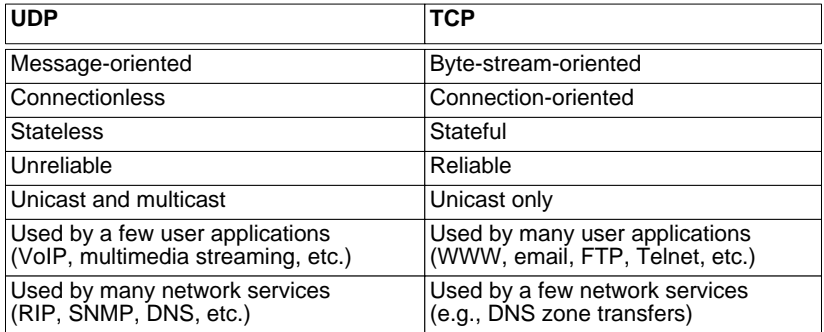

• Запуск скрипта c:/ns/tcp.tcl в XWin Server

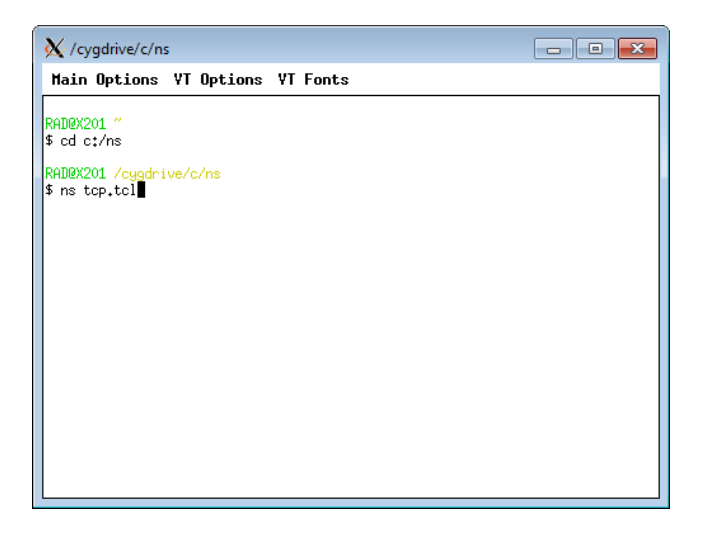

#### Файл out.nam

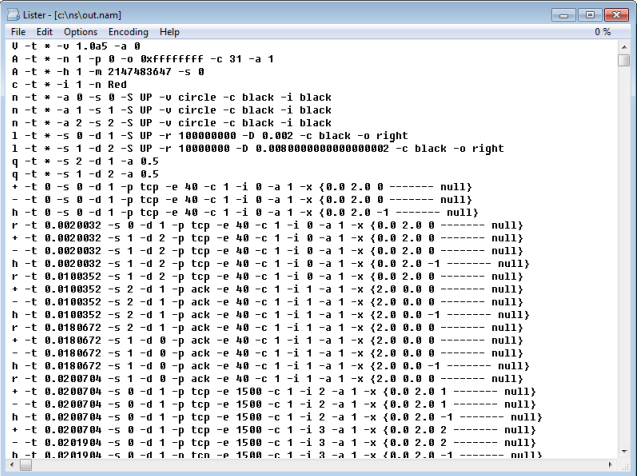

#### Файл собранной статистики по Round-Trip Time (RTT)

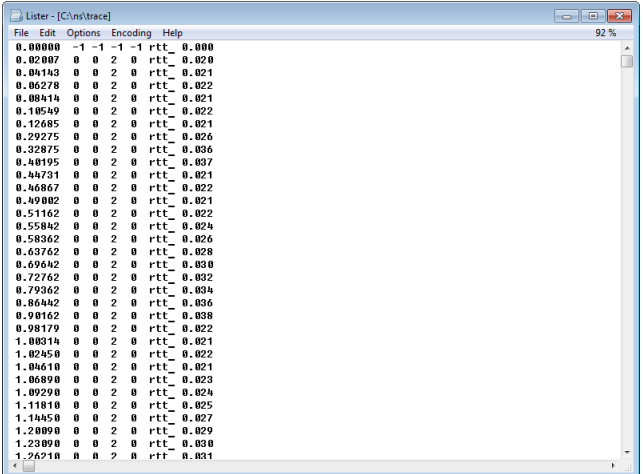

• Построение графиков в пакете xgraph

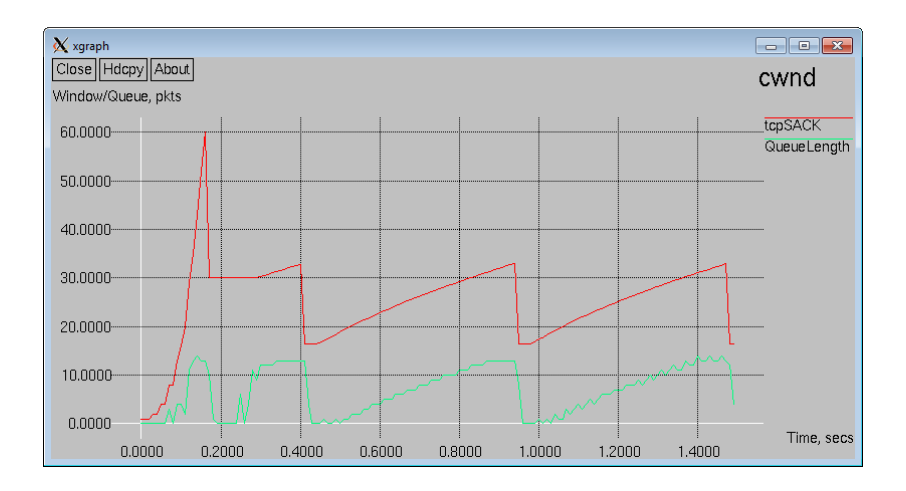

#### **•** Визуализация работы сети в пакете nam

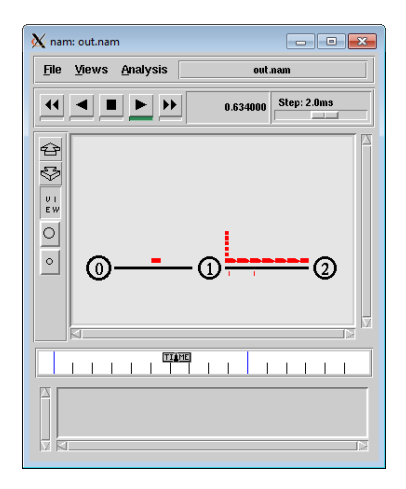

- [История создания](#page-2-0)
- [ns-2](#page-5-0)
- [Установка Cygwin](#page-7-0)
- [Установка ns-2](#page-19-0)
- [Установка ns-2 в Ubuntu](#page-35-0)
- [Этапы моделирования](#page-40-0)
- [Пример](#page-46-0)

<span id="page-53-0"></span>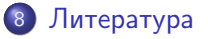

## Литература

- <sup>1</sup> А.М. Галкин, Е.А. Кучерявый, Д.А. Молчанов, 'Пакет моделирования NS2: учебное пособие,' – СПб.: СПбГУТ, 2007
- 2 <http://nile.wpi.edu/NS/>
- <sup>3</sup> <http://www.isi.edu/nsnam/ns/tutorial/index.html>
- <sup>4</sup> <http://www-sop.inria.fr/members/Eitan.Altman/ns.htm>
- <sup>5</sup> Eitan Altman, Tania Jimenez, 'NS Simulator for Beginners,' Morgan&Claypool Publishers, 2012
- <sup>6</sup> Teerawat Issariyakul, Ekram Hossain, 'Introduction to Network Simulator NS2,' – Springer, 2012